# U IT Capture Interfaces

Key aspects

#### The U IT Capture tools will help you to …

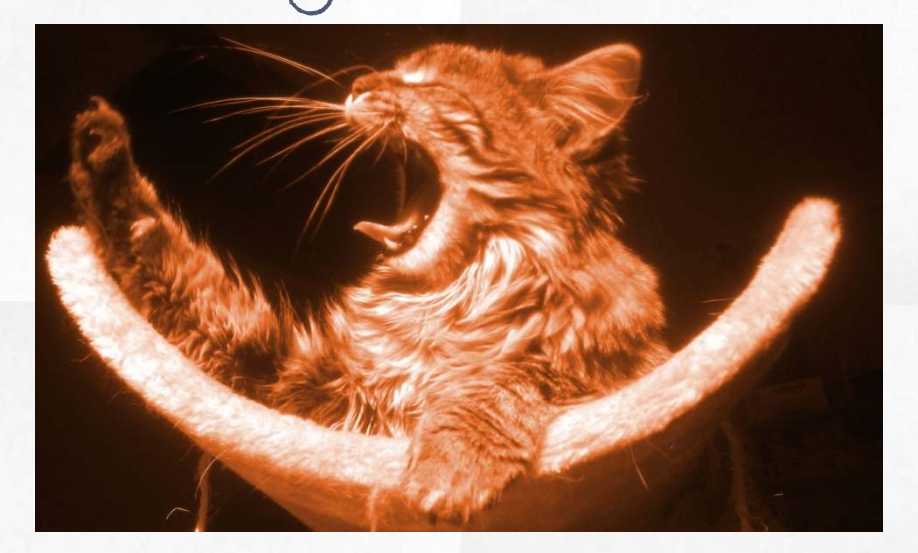

#### … save of your time for better purposes

Indeed, we focused in priority on how to reduce as much as possible the time spent on the reports generation. Please read the following pages to learn more about all the practical aspects we implemented or took into consideration to achieve this goal

#### **Table of contents**

- **p. 3 Table of contents**
- **p. 4 [U IT took care of …](#page-3-0)**
- **p. 5 1 - [The use of Excel](#page-4-0)**
- **p. 6 [How to organize](#page-5-0)**
- **p. 7 [Add visibility](#page-6-0)**
- **p. 8 [Copy / Paste](#page-7-0)**
- **p. 9 2 - [Extra controls](#page-8-0)**
- **p. 10 3 – [Unique functions / options](#page-9-0)**
- **p. 11 4 – [Something missing ?](#page-10-0)**
- **p. 12 5 [–About the license model](#page-11-0)**
- **p. 13 6 – [And the support](#page-12-0)**
- **p. 14 7 – [Some numbers](#page-13-0)**
- **p. 15 8 – [Overview and demo](#page-14-0)**
- **p. 16 9 – [Contact](#page-15-0)**

Page 3

U

#### U IT took care to …

<span id="page-3-0"></span>▧Provide professional and complete tools ▧Propose efficient, intuitive and user friendly interfaces ▧Add the maximum possible of extra controls, capture rules and "quality filters" ▧Allow fast and easy filling with copy/paste ▧Add a contextual help ▧Allow easy duplication of the tools for the fiduciaries or the great groups with many accounts ▧Implement unique functions and options ▧Avoid complex installation procedures and the need of user right/access management ▧Allow more flexibility by creating independent tools to separate the capture task operation from the sending one

## The use of Excel

1.

#### Our tools benefit of the advantages of Excel :

 $\checkmark$ 

- Who don't use or know it ? Users usually like this application Copy then paste : your report is filled
- If you report for many entities, make a copy of the tools for each ones then open and edit the dedicated copies for each specific entity from month to month
- You can also save a copy of the macros from month to month if you need to keep a backup of the filled table
- <span id="page-4-0"></span> You can rename the macros filename to include , for instance, the reported company name

#### How to organize ?

Create as many directories than entities you report for (do not forget the backup directory)

<span id="page-5-0"></span>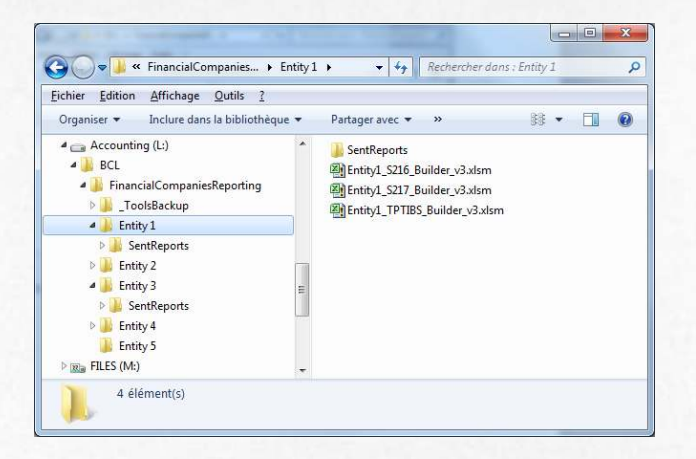

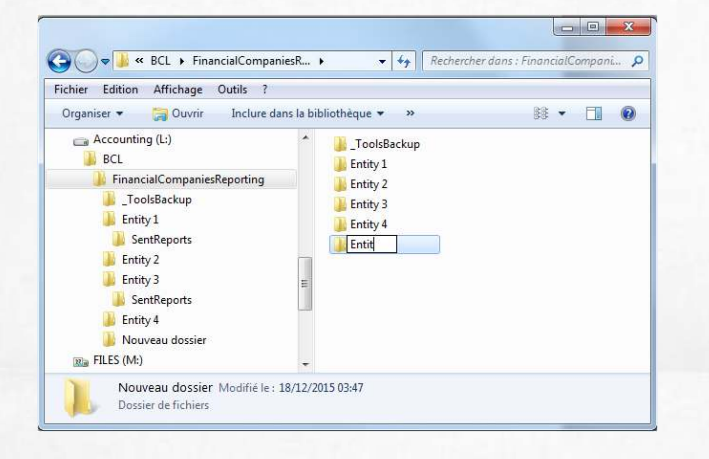

Make a copy of the tools in each directories for each entities Rename the macro to include entity's name

You can also create a sub-directory to keep an history of sent reports

Add visibility

You can edit the big top cell at the top of each tools and write the reported company's name

**Financial Company Name** 

**U ITissuing Corp** 

İ٣

License granted to the company 'TRIAL VE

 $\overline{\mathbf{T}}$ 

… or you can use the dedicated "Entities list" function we added early 2020 which automates the process

<span id="page-6-0"></span>These options can be helpful if you manage multiple entities

Copy / Paste

If your IT department can extract all the numbers in a simple text file or even an excel one, you can fill one full report with a simple copy / paste operation (\*)

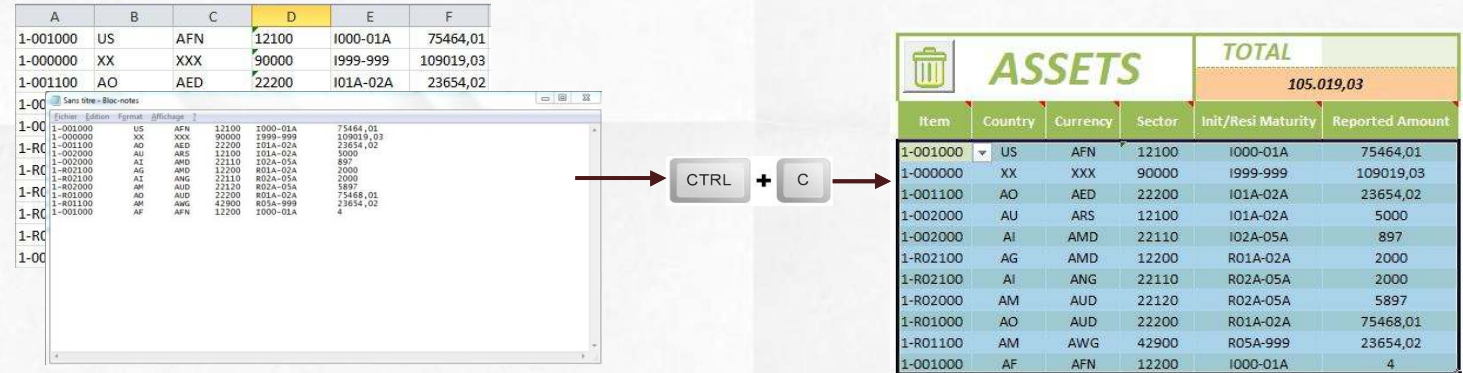

This can be useful and time saving if you report for many entities.

<span id="page-7-0"></span>\* For the TPT-Type reports tools, we implemented a dedicated "Paste" button

#### Extra controls

2.

We implemented all the controls and verification as required by the regulator(s), but we also added :

- Additional financial rules and inter-fields dependencies
- Supplementary capture masks and rules for many specific fields
- Dynamic and contextual fields and list box
- Auto-sum amounts for direct verifications
- Quality filters rules (non blocking) with user's warning
- Verification of duplicate rows

<span id="page-8-0"></span> $\mathbb{M}$  More controls at the capture step will prevent to send bad or incomplete reports to the regulator and then avoid time-consuming dialogue with them, corrections, re-generation and re-sending

## Unique functions/options

3.

The tools also benefit of the following :

Cross-check function to verify the monthly TPT numbers with the quarterly report

- Allow 2 capture methods for TPT-type reports
- List function for fiduciaries, to manage many entities(\*)
- For large screen, all the table can be displayed (TPT-Type)
- Can specify a default target directory to generate the reports
- Option to activate an extra backup directory of the reports(\*)
- ▼ Remove from 1 to X rows in 2 click
- Function to rapidly duplicate a row (TPT-type)
- Auto change the date to the next report

<span id="page-9-0"></span> $\sqrt{ }$  Change language from English to French in one click(\*) since 2020

## Something missing ?

4.

You have an idea ?You miss one function ?

<span id="page-10-0"></span>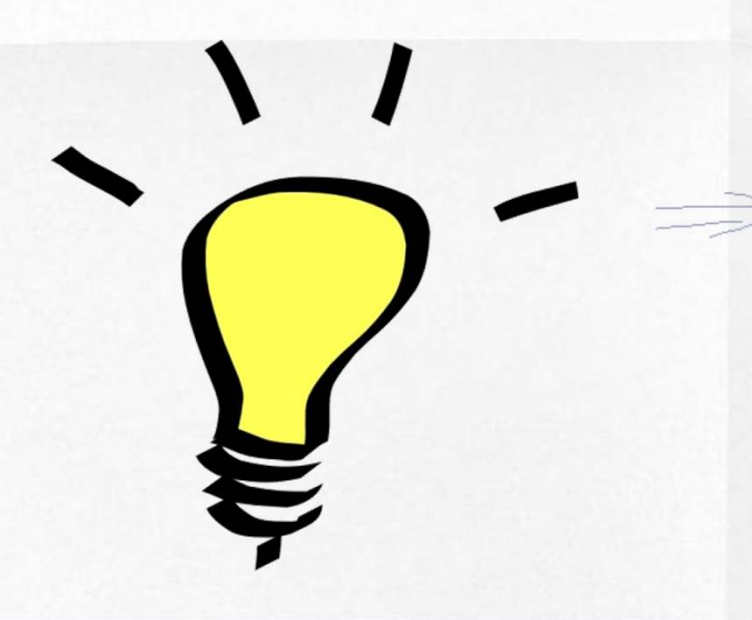

Contact and explain us

We are open to add any improvement to <del>our</del> your tools

@ : dev@uit.lu

### About the license model

5.

We verify with you, once a year, in January, the list of entities you report for. Based on this list we send you an invoice for the full year, and later on, a copy of the tools, under your license name, for the concerned year

If you have to report for new entities during the on-going year : Before mid year : we'll charge any addition in a delta invoice in JulyAfter mid year : we offer the license for the rest of the year

<span id="page-11-0"></span>If you have past years reports to generate, then contact us. General rule is 50% of the license cost per years of delay.

## And the support ?

6.

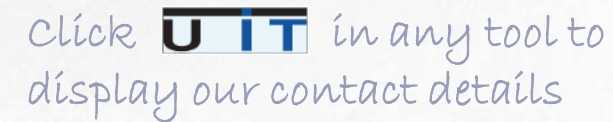

<span id="page-12-0"></span>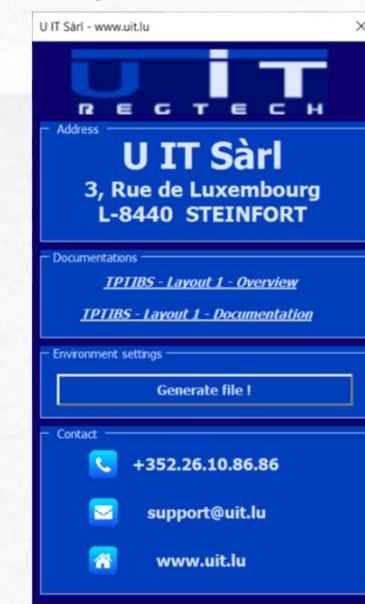

All documentations can be downloaded from our website in the following section :

http://www.uit.lu/pr\_GUI\_en.php

U IT maintains a close contact with the regulators and rapidly apply any change in the format or any new rule that may impact the capture process

### Some numbers

7.

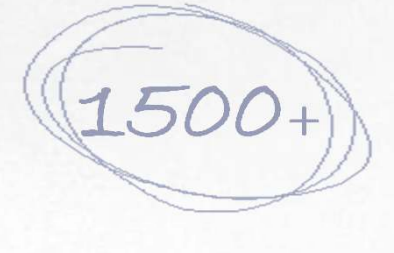

120+

 $1+$ 

<span id="page-13-0"></span> $\mathcal O$ 

Luxembourg companies reported so far using U IT capture tools (end 2023)

Controls, verifications, rules and quality filters in the TPT-like tools

Official Update(s) per year (new version) released since 2014

Problems reported by our customers we were unable to find a solution

### Overview and demo

8.

Consult our documents

<span id="page-14-0"></span>Ask us for an online demo

Browse in the following section : http://www.uit.lu/pr\_GUI\_en.phpto download the "Overview" PDF we created for each tools

By means of a remote support software, we can make you a presentation of the tools directly on your screen, or even on the large screen of your meeting room

<span id="page-15-0"></span>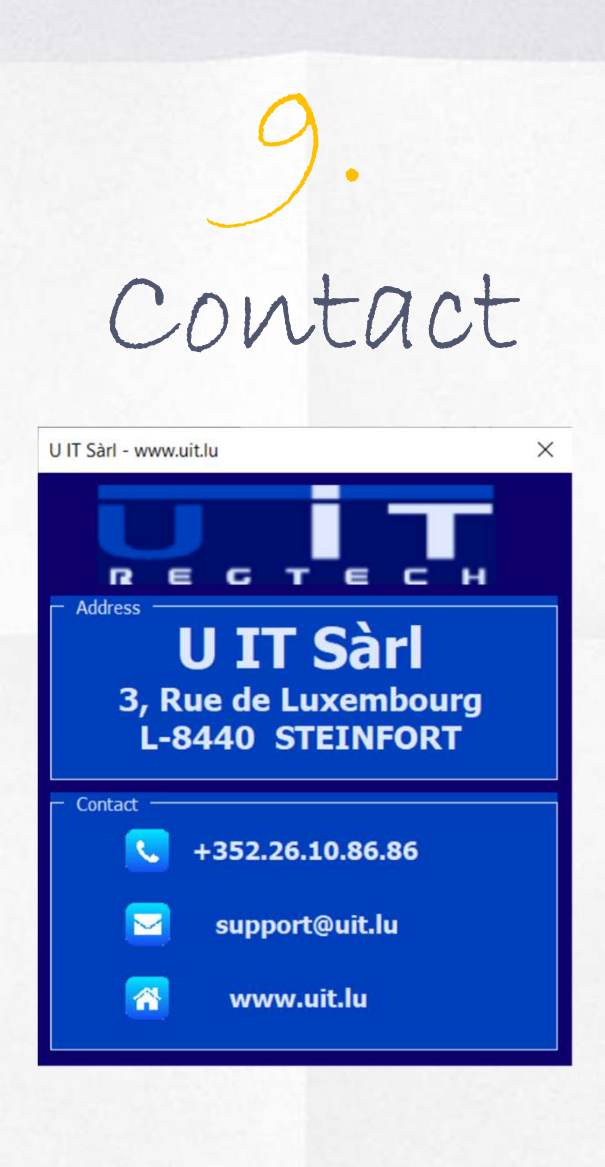

Page 16

 $\overline{u}$